## Jak aktywować usługę "Mój rachunek"?

- 1. Po włożeniu karty do bankomatu i wybraniu języka polskiego należy wprowadzić PIN.
- 2. Po wejściu w "dostępne operacje" należy wybrać funkcję "Odblokuj PIN"

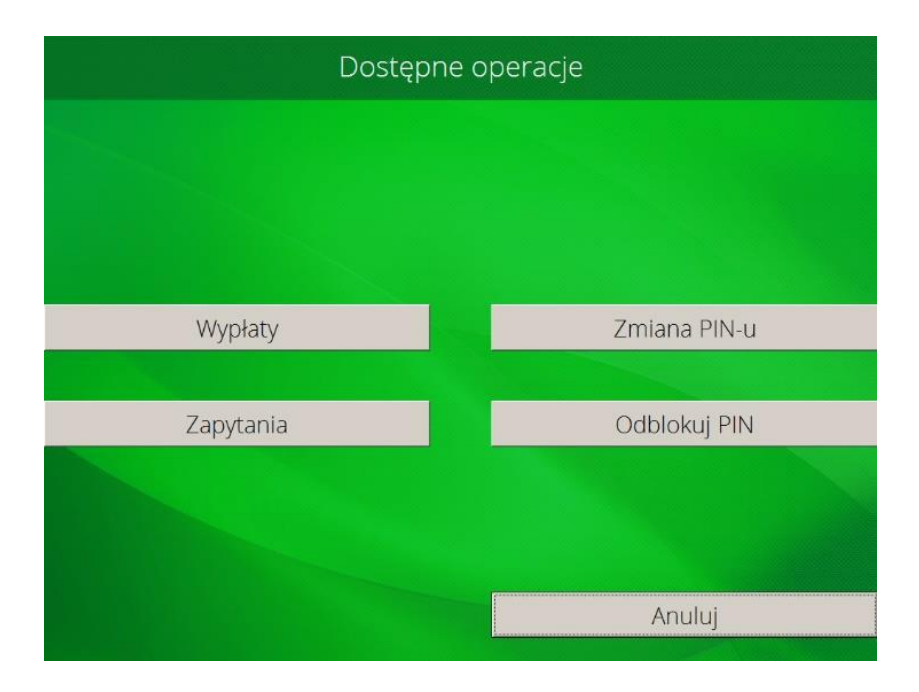

3. Następnie w widocznym ekranie wybieramy opcję **"POTWIERDZENIE - EKRAN"**

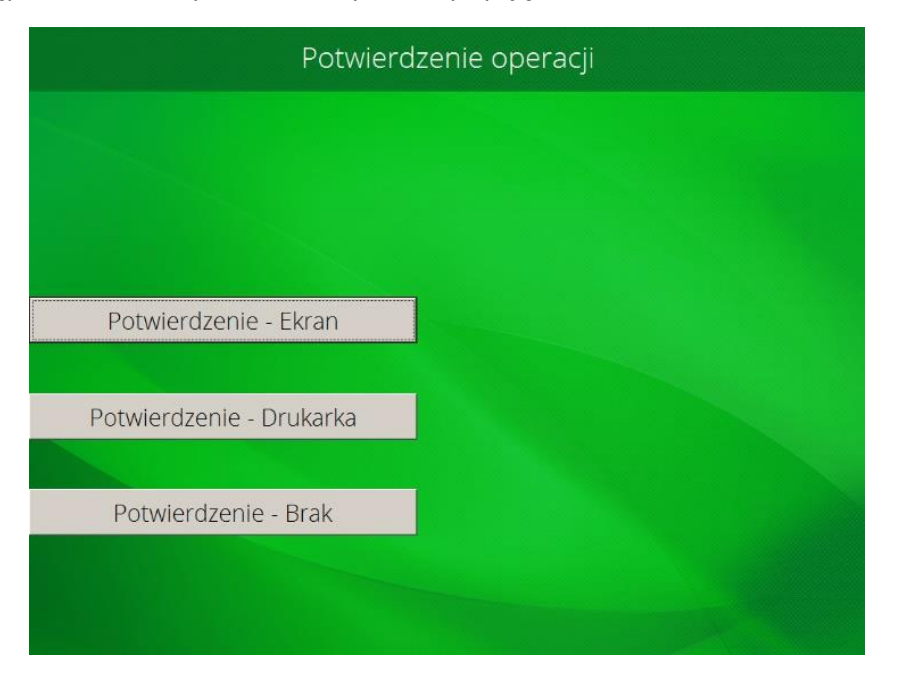

4. Wybieramy opcję AKTYWUJ MÓJ RACHUNEK

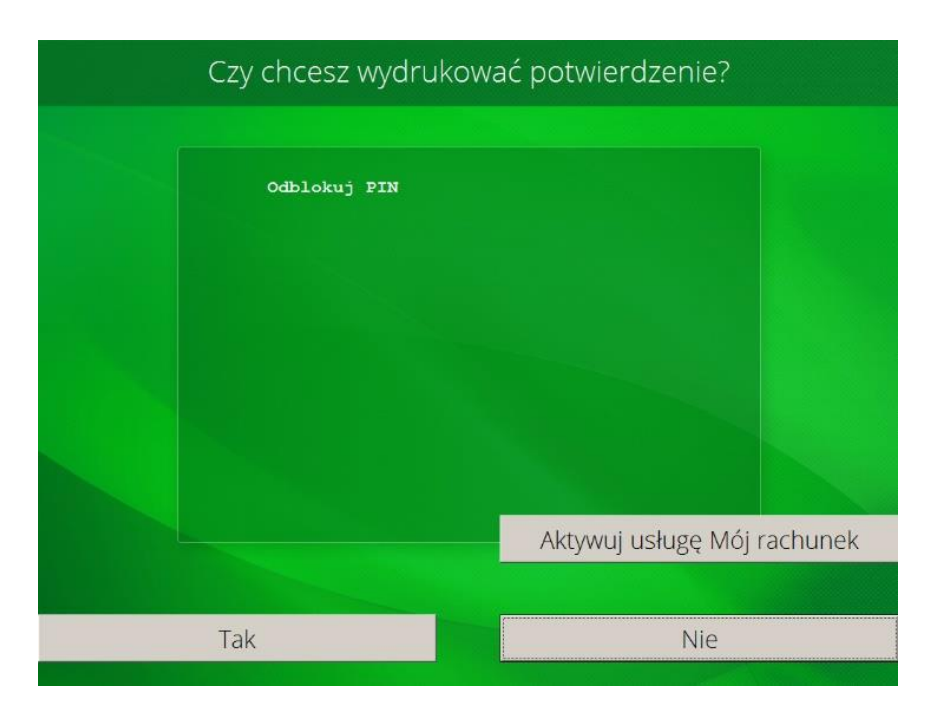

5. System poprosi o ustalenie dodatkowego hasła/pinu do rachunku (ilość wymaganych znaków jest podana w informacji w górnej części ekranu bankomatu). Hasło to, podobnie jak PIN do karty, nie powinno być udostępnianie nikomu na zewnątrz.

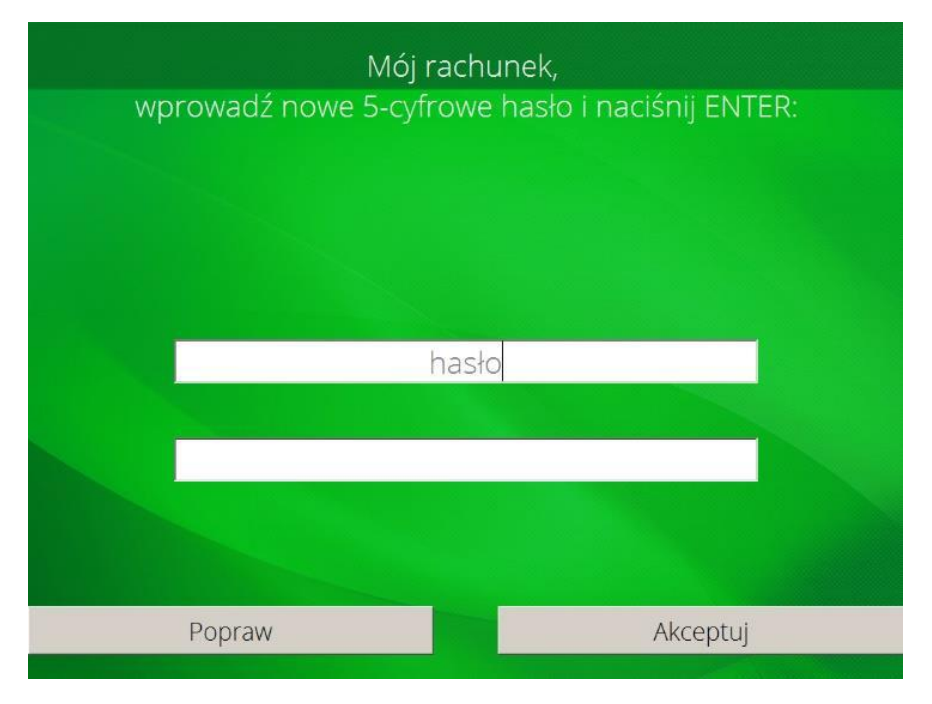

6. Po dwukrotnym wprowadzeniu hasła do rachunku należy wybrać "Akceptuj".

Od teraz po włożeniu karty do bankomatu w Oddziale naszego Banku dostępne są wszystkie usługi w bankomacie/wpłatomacie.